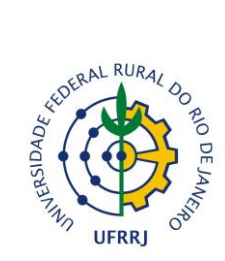

MINISTÉRIO DA EDUCAÇÃO UNIVERSIDADE FEDERAL RURAL DO RIO DE JANEIRO Divisão de Concursos/PROAD

## **INFORMATIVO Acesso ao Cartão de Confirmação**

## **Acesso realizado pelo site [www.ufrrj.br/concursos](http://www.ufrrj.br/concursos)**

**PASSO 1: Digite o CPF e Data de Nascimento e clique em "Entrar", como indicado na imagem abaixo:**

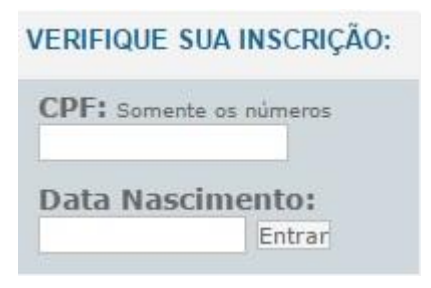

**PASSO 2: Selecione a inscrição correspondente ao concurso realizado (inscrição paga ou isenta):**

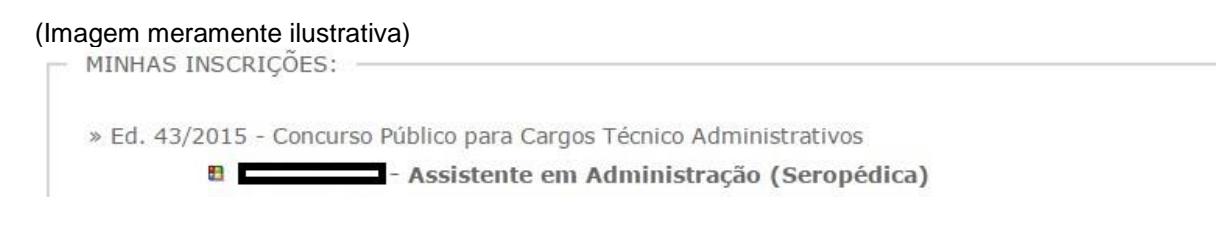

## **PASSO 3: Clique no ícone "Cartão de Confirmação", salve o arquivo e imprima:**

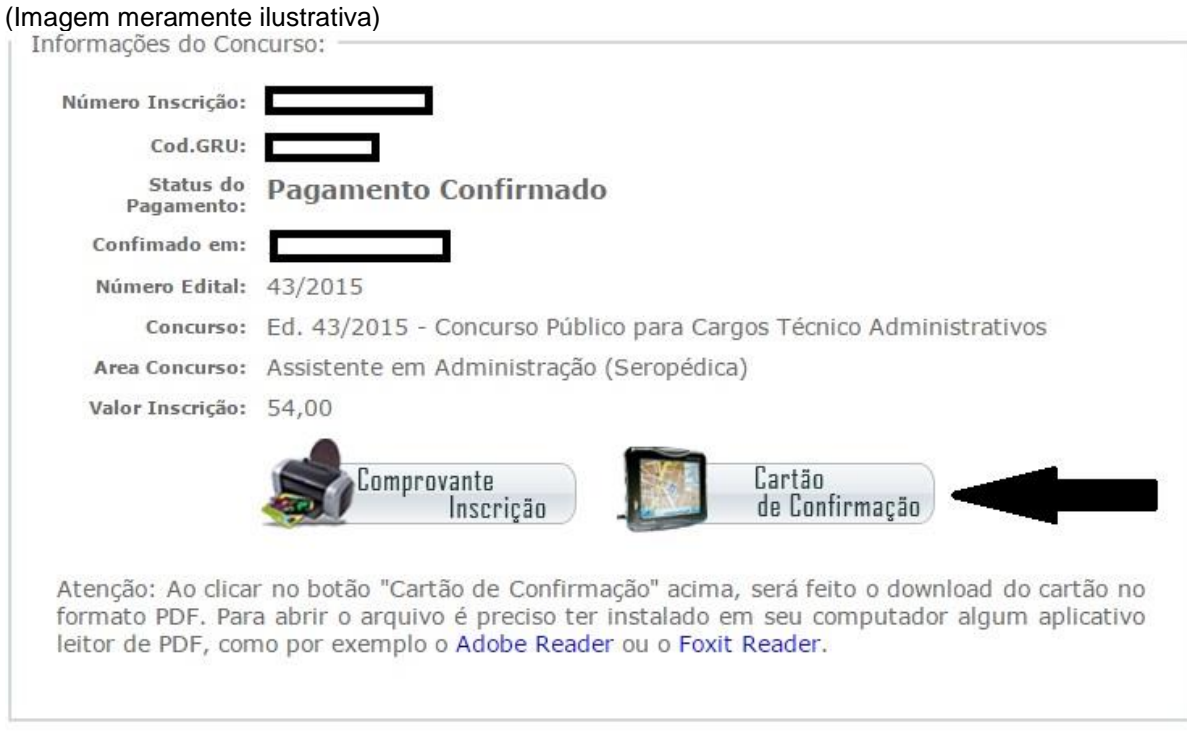

**O exemplo utilizado foi para o cargo de Assistente em Administração, porém o procedimento é o mesmo para todos os cargos.**

Em 22 de julho de 2015.